# **Inhaltsverzeichnis**

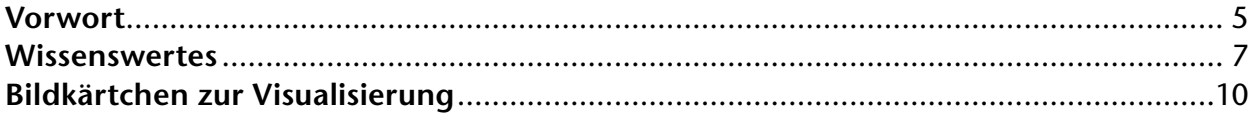

## **Unterrichtsideen für das Fach Deutsch** .....................................................14

Inhaltsverzeichnis 3. D

**[zur Vollversion](https://www.netzwerk-lernen.de/Digitale-Medien-in-der-Grundschule)**

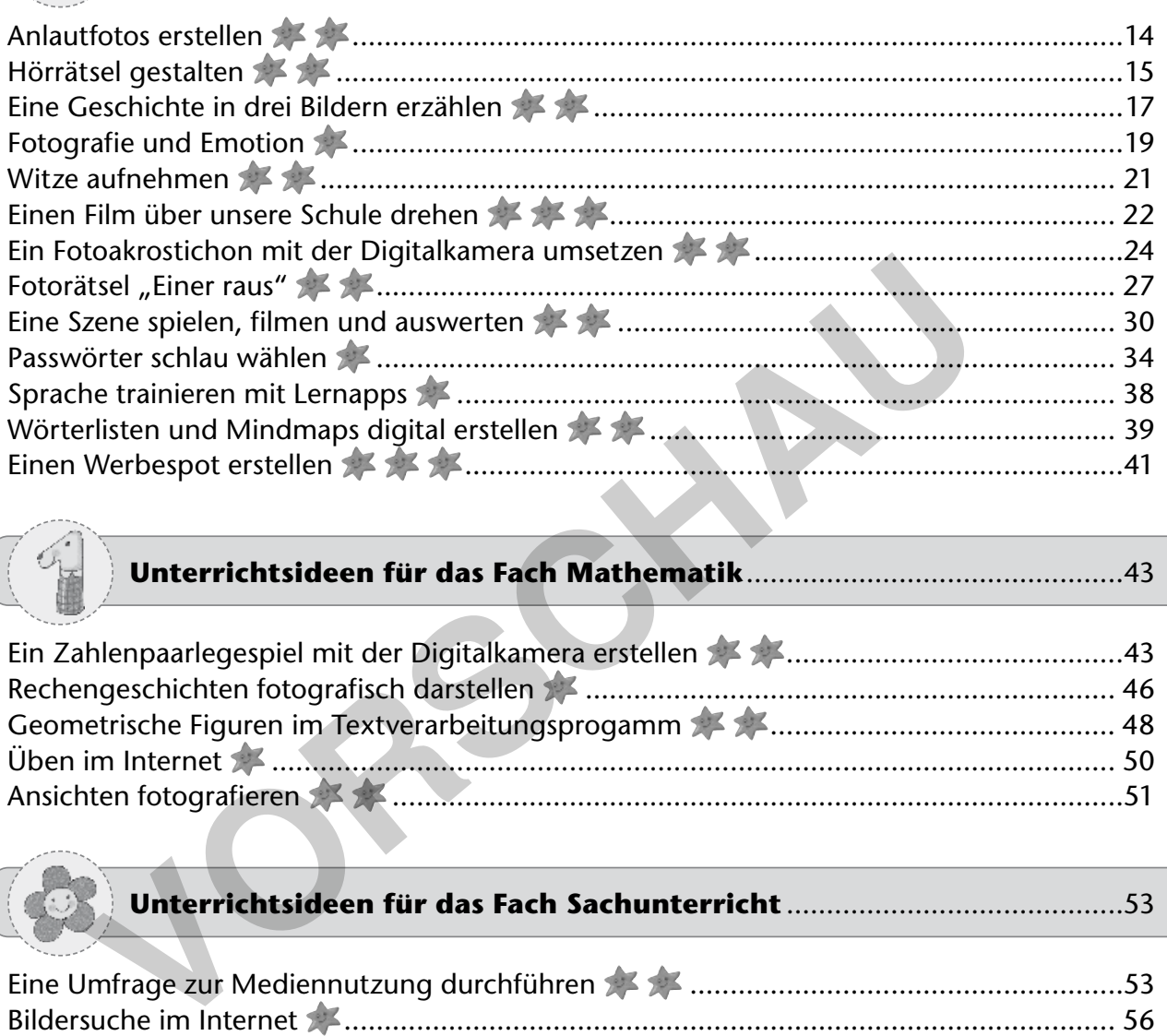

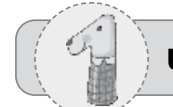

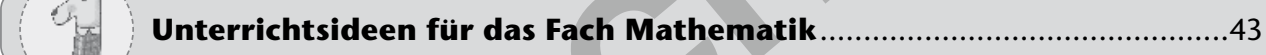

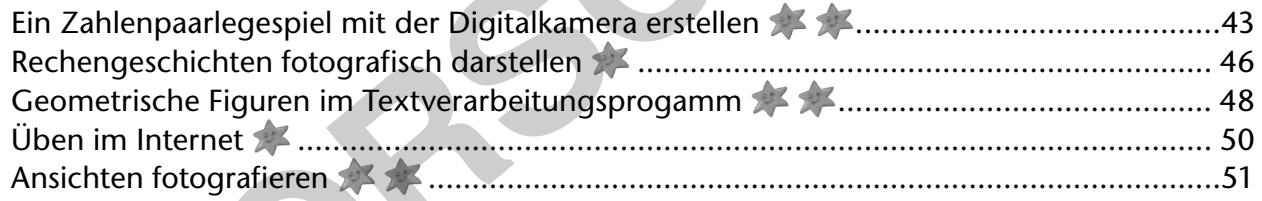

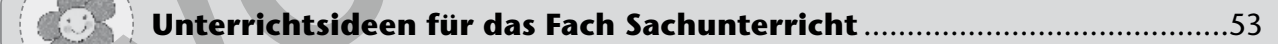

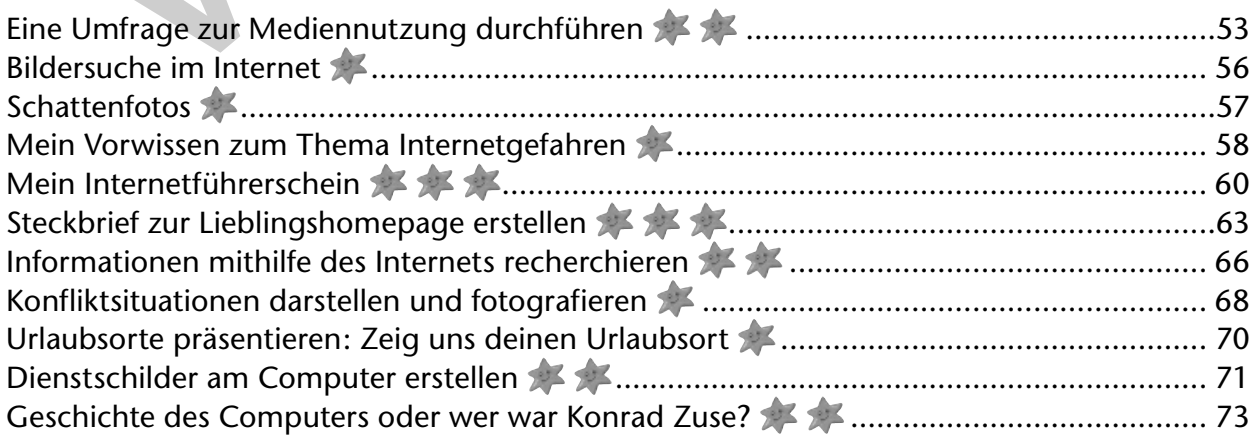

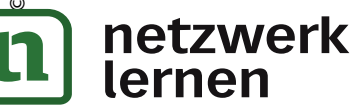

### **Unterrichtsideen für das Fach Kunst**...........................................................76

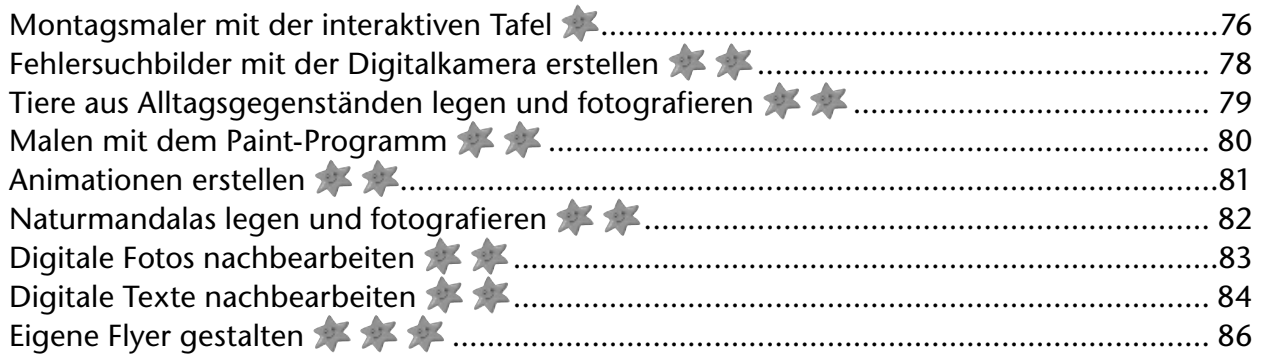

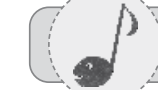

### **Unterrichtsideen für das Fach Musik** ......................................................... 88

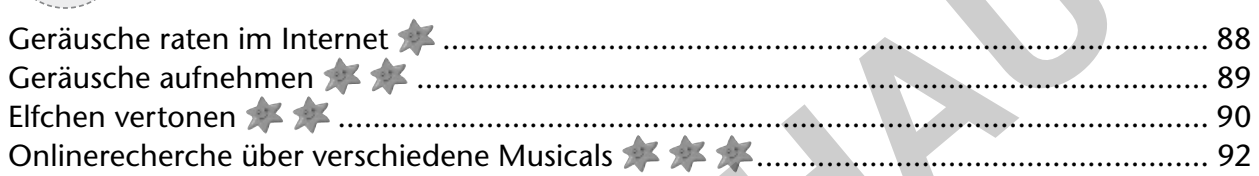

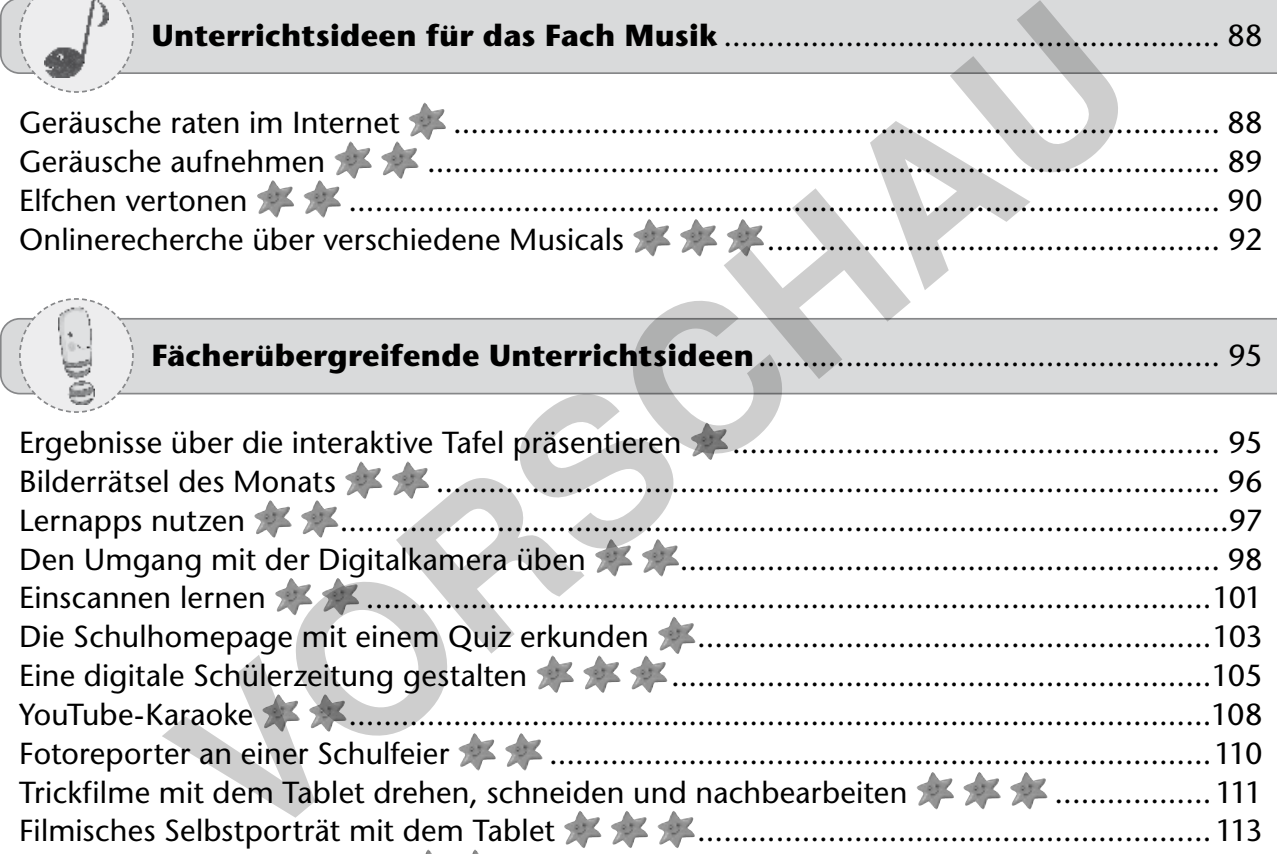

Lebendige Comics gestalten ..................................................................................115 Schulhausrallye mit QR-Codes ...............................................................................116

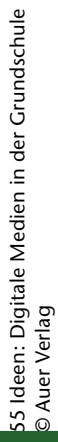

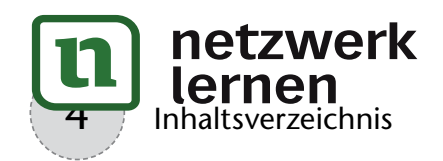

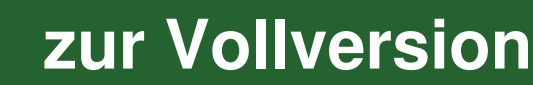

### **Zum digitalen Lernen in der Grundschule**

Lernen mit neuen Medien im digitalen Zeitalter – das klingt innovativ und liest sich zudem nach schier unbegrenzten Möglichkeiten, Kinder im schulischen Kontext zu kreativen, individuellen und lebenspraktischen Leistungen anzuspornen. Die Realität gestaltet sich vielerorts anders. Es mag einige Grundschulen geben, die in ausreichendem Maße mit moderner und gut funktionierender Technik ausgestattet sind. Wir kennen solche Schulen auch leider nur vom Hörensagen oder von wegweisenden Fortbildungsveranstaltungen.

An vielen Grundschulen steckt die Computertechnik nach wie vor in den Kinderschuhen, ist veraltet und zusammengestückelt. Wer damit Schulklassenprojekte im großen Stil stemmt, muss eine extreme Herausforderung annehmen. Zudem hat jede einzelne Grundschule eine andere Ausstattung. Während in einigen Schulen bereits mit Tablets und Dokumentenkameras gearbeitet wird, sind andere Schulen noch damit beschäftigt, ihre 15 Jahre alten Computer mit dementsprechend veralteten Betriebssystemen zu entsorgen. Auch die Wahl der Betriebssysteme ist unterschiedlich. Es gibt Schulen, die – wir wollen nicht werben, deswegen verschlüsseln wir die Anbieter – auf den weißen Apfel setzen, und andere, die sich dem Fenster verpflichtet fühlen.

### **Das Repertoire**

Die Grundschullandschaft ist demzufolge unter dem Aspekt der medialen Ausstattung derzeit noch sehr heterogen. Das folgende Buch versucht auf diese Situation zu reagieren und möchte Ihnen möglichst unterschiedliche Ideen zum digitalen Lernen an die Hand geben. Es versteht sich als methodische Fundgrube für Ihren mediengestützten Unterricht. Sie finden Unterrichtsvorschläge zum Umgang mit interaktiven Tafeln, dem Einsatz von Computern oder Tablets und natürlich auch des Internets. Auch haben wir Unterrichtsvorschläge mit Digitalkameras und digitalen Aufnahmegeräten integriert. Der Fokus liegt auf der aktiven Medienarbeit. Wir sind überzeugt, dass unsere Schüler<sup>1</sup> in erster Linie im aktiven, handelnden Umgang mit Medien lernen, kompetent mit ihnen zu interagieren. Um Ihnen die Auswahl der Unterrichtsideen und den Umgang mit der Handreichung zu erleichtern, wurden die Vorschläge nach Fächern aufgegliedert. inzelne Grundschule eine andere Ausstattung. Während in<br>
In Tablets und Dokumentenkameras gearbeitet wird, sinc<br>
damit beschäftigt, ihre 15 Jahre alten Computer mit dement<br>
Betriebssystemen zu entsorgen. Auch die Wahl der

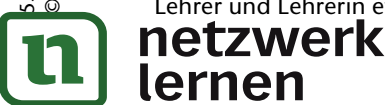

1 Aufgrund der besseren Lesbarkeit ist in diesem Buch mit Schüler auch immer Schülerin gemeint, ebenso verhält es sich mit Lehrer und Lehrerin etc.

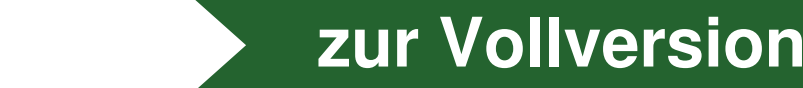

 $\overline{v}$ vorwort  $\overline{v}$   $\overline{v}$ 

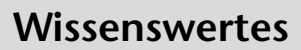

### **Bring your own device?**

Viele Kinder haben eigene Digitalkameras oder Tablets zu Hause. Deswegen muss man sich die Frage stellen, ob Schüler diese nicht einfach in den Unterricht mitbringen und damit arbeiten sollten. Dafür spricht, dass sich Schu-

> len die Anschaffung von teurer Technik sparen können und die Kinder sich ernstgenommen füh-

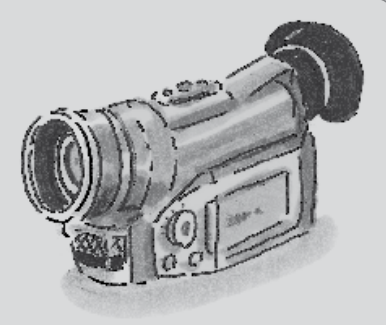

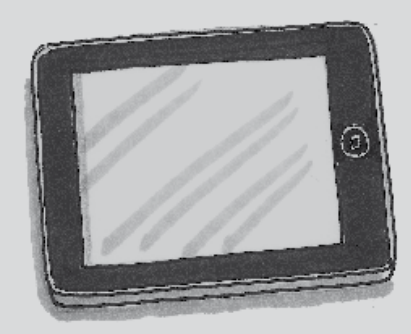

len. Sie dürfen mit den Medien in der Schule arbeiten, die in ihrer Freizeit eine bedeutende Rolle spielen. Dagegen spricht, dass es auch Kinder gibt, die nicht über eine solche Medienausstattung verfügen. Außerdem wird es für den Lehrer zunehmend schwierig, sich bei allen Geräten, die die Schüler mitbringen, auszukennen.

Zudem befinden sich auf diesen Geräten auch jede Menge personenbezogene Daten, die es zu schützen gilt. Für die Schüler kann es allerdings durchaus motivierend und spannend sein, mit ihrer eigenen technischen Ausstattung zu arbeiten.

#### **Datenklau verboten!**

Ein Beispiel: Schüler gestalten ein Hörspiel und wollen eine bekannte Musik aus den Charts zur Untermalung verwenden. Falls Sie das Hörspiel publizieren, kann es für Sie rechtliche Folgen haben. Deswegen gilt primär, auch wenn es manchmal sehr zeitintensiv ist: Alles selbst machen! Sie können zudem kostenfreie Portale im Internet nutzen, die Bilder, Geräusche oder auch Musik zur freien Verwendung anbieten. An den entsprechenden Stellen im Buch werden wir auf solche Internetseiten verweisen. Franch and Terration and Terration and the methem and diesen Geration and diesen Geration and pieds Menge person, die es zu schützen gilt. Für die Schüler kann es allerdings nd und spannend sein, mit ihrer eigenen technisc

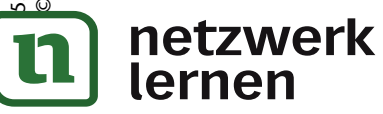

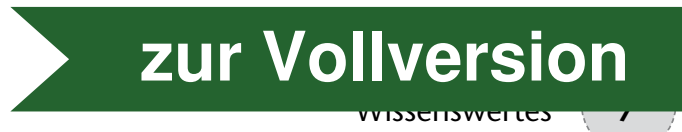

### **Das Recht am eigenen Bild**

Wer Medienprojekte mit Schülern stemmt, muss sich im Klaren sein, dass für die Teilnahme an Wettbewerben oder die Publikation und Präsentation stets die Einverständniserklärung der Erziehungsberechtigten benötigt wird. Lassen Sie sich diese zu Beginn des Schuljahres schriftlich geben. Wenn die Erziehungsberechtigten dies nicht wünschen, müssen Sie das respektieren. Die Einverständniserklärung muss unbedingt DSGVO-konform sein, d. h. es muss unter anderem genau aufgeführt sein, wie die Daten verarbeitet werden, und die Erklärung muss die Möglichkeit zum Widerruf enthalten.

Um allen rechtlichen Schwierigkeiten vorzubeugen, sollten Sie die Einverständniserklärung nur in Absprache mit der Schulleitung aufsetzen.

### **Tablets oder stationäre Computer?**

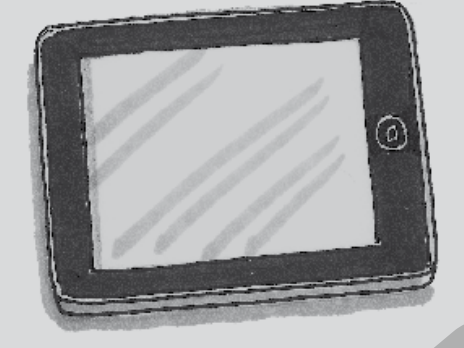

Beide Möglichkeiten existieren – wie Sie auch der Beschreibung oben entnehmen können – in der Praxis und haben sowohl Vor- als auch Nachteile. Die Zukunft gehört sicherlich der mobilen Technik – nicht zuletzt deswegen, weil man die Tablets überall hin mitnehmen kann, sie für Kinder intuitiv zu handhaben sind und sie unter anderem über eine integrierte Kamera verfügen. **Produkce School School School School School School School School Seschreibung oben entnehmen könne<br>
Praxis und haben sowohl Vor- als auch Na<br>
Zukunft gehört sicherlich der mobiler<br>
nicht zuletzt deswegen, weil man die Tak** 

Der Nachteil besteht darin, dass viele Schulen heute noch nicht so weit sind. Es gibt nicht überall WLAN, viele Lehrer kennen sich in diesem Bereich zu wenig aus und es ist fraglich, welche didaktischen Konzepte tatsächlich für Grundschüler sinnvoll erscheinen. Wir haben deswegen Unterrichtsideen mit dem Tablet anteilig integriert, sind aber der Meinung, dass der Fokus zum digitalen Lernen breiter gefächert sein sollte.

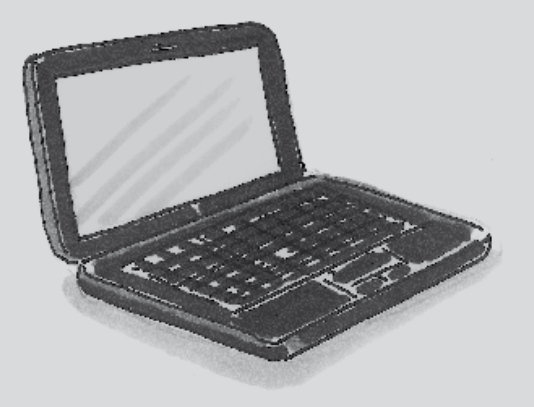

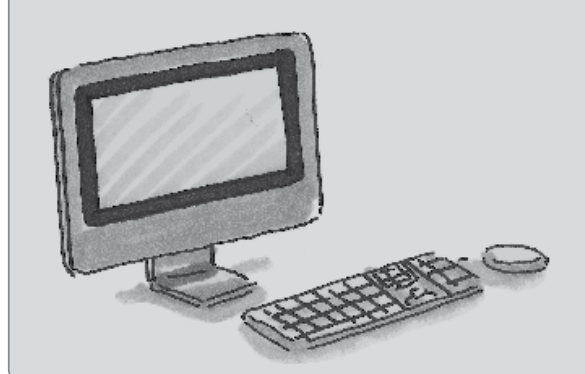

So finden Sie im Folgenden auch viele Unterrichtsvorschläge zur digitalen Fotografie. Hier wird beim Equipment/Material immer auf Digitalkameras verwiesen. Falls Sie Tablets in der Schule zur Verfügung haben, können die Kinder diese natürlich auch für die beschriebenen Fotoprojekte verwenden.

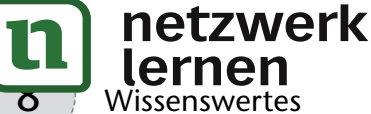

# **[zur Vollversion](https://www.netzwerk-lernen.de/Digitale-Medien-in-der-Grundschule)**

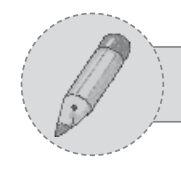

### **Hörrätsel gestalten**

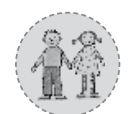

1. und 2. Klasse

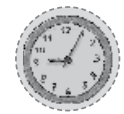

ca. 45 Minuten

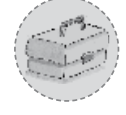

Bildkarten, Computer mit Lautsprecherboxen, digitales Aufnahmegerät, Übertragungskabel

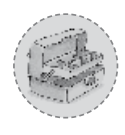

Kopieren und laminieren Sie die Bildkarten. Schneiden Sie die Kärtchen dann auseinander. Überprüfen Sie, ob das digitale Aufnahmegerät noch über genügend Speicherplatz und volle Batterien / einen vollen Akku verfügt.

### **Durchführung:**

Die Kinder ziehen verdeckt eine Bildkarte und beschreiben der Klasse den abgebildeten Begriff, ohne ihn selbst zu nennen. Sie versuchen, den Begriff möglichst genau und treffend zu beschreiben. Die anderen Kinder lösen das Rätsel. Im Folgenden werden Kriterien besprochen, die ein gutes Rätsel ausmachen (z. B. Größe, Farbe, Nutzen, Gebrauch, Eigenschaften etc.). Die Kinder gestalten nun ein Rätsel und nehmen dieses mit dem digitalen Aufnahmegerät für die Klasse auf. Die Rätsel werden im Anschluss angehört und gelöst. **Inder ziehen verdeckt eine Bildkarte und beschreiben der Klamer ziehen verdeckt eine Bildkarte und beschreiben der Klamer und treffend zu beschreiben. Die anderen Kinder lösen dam werden Kriterien besprochen, die ein gute** 

 Sollten nicht genügend Aufnahmegeräte vorhanden sein, bietet es sich an, den Auftrag in die Wochenplanarbeit zu integrieren oder stellvertretend nur zwei Rätsel aufzunehmen. Achten Sie bei Tonaufnahmen generell darauf, dass keine oder zumindest möglichst wenig Hintergrundgeräusche vorhanden sind. Im Idealfall "frieren" alle Zuhörer während der Aufnahme ein. Sie vereinbaren dazu entsprechende Zeichen, die den Kindern verdeutlichen, wann absolute Ruhe herrschen muss. Je länger die Aufnahme dauert, desto schwieriger wird es für die Schüler, still zu bleiben. Gut ist es, wenn ein Gruppenraum existiert, in dem die Kinder die Aufnahmen umsetzen können.

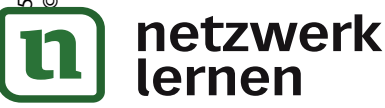

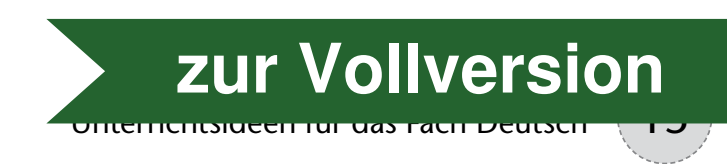

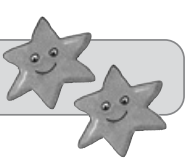

### **Bildkarten: Hörrätsel gestalten**

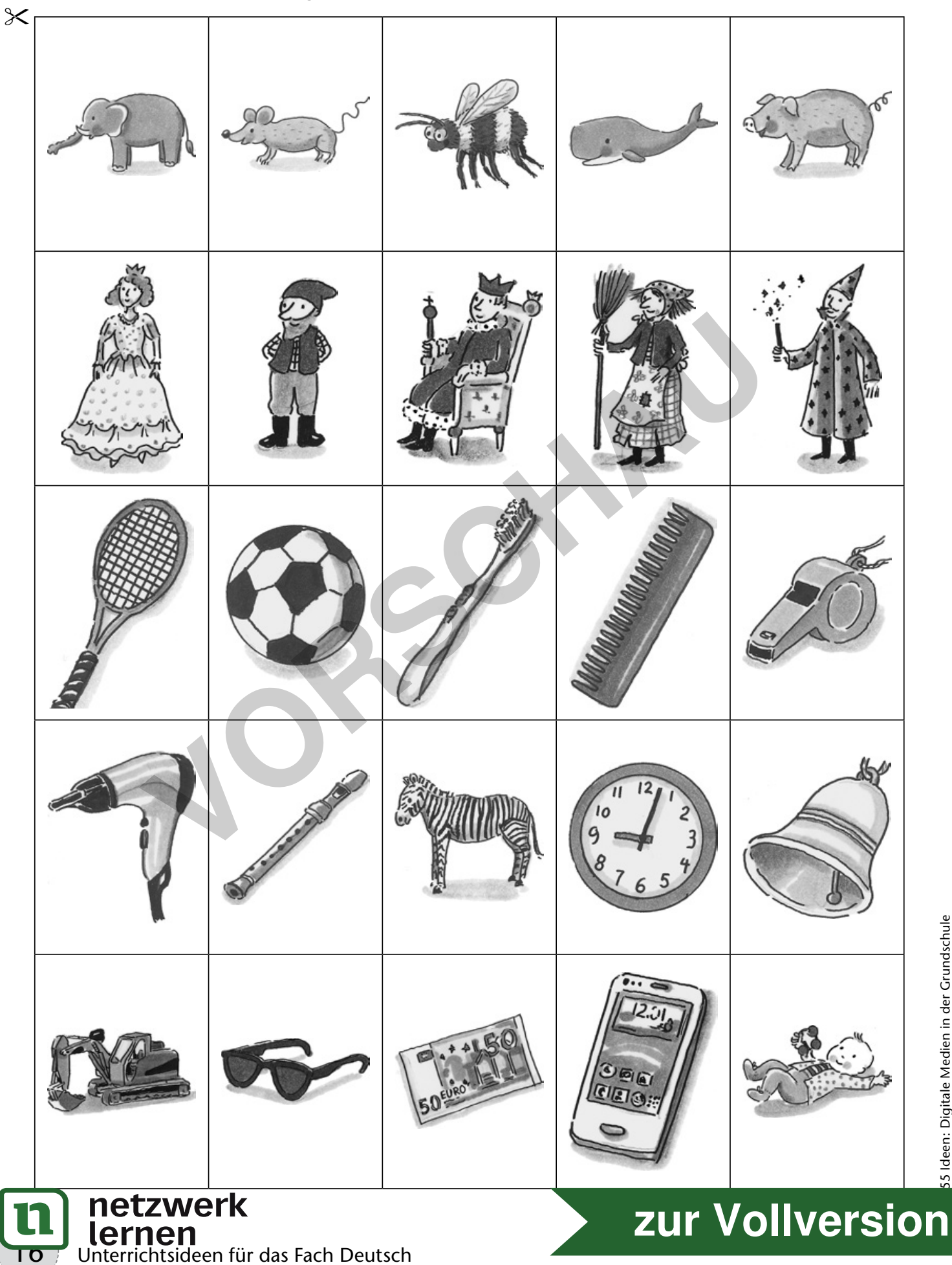

55 Ideen: Digitale Medien in der Grundschule<br>© Auer Verlag 55 Ideen: Digitale Medien in der Grundschule © Auer Verlag

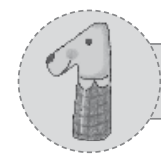

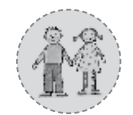

1. und 2. Klasse

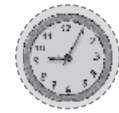

ca. 45 Minuten

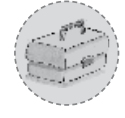

eine Digitalkamera pro Gruppe, Speicherkartenlesegerät oder Übertragungskabel, Drucker, Ziffern- und Mengenkarten

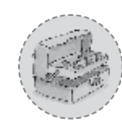

Bei den Kameras sollte überprüft werden, ob die Batterien / Akkus voll sind und ob noch ausreichend Speicherkapazitäten frei sind. Kopieren Sie das Material für Ihre Klasse.

## **Durchführung:**

Der Lehrer legt Ziffernkarten und Mengenbilder in die Mitte des Sitzkreises. Die Kinder erkennen, dass immer eine Ziffer und eine Menge zusammengehören. Die Klasse wird in Gruppen eingeteilt. Ziel ist es, ein Zahlenpaarlegespiel zu erstellen. Jede Gruppe bekommt eine Zahl zugeteilt und soll die Ziffer und die passende Menge fotografieren. Die Ziffer kann beispielsweise mit Pfeifenputzern gebogen, mit Kastanien oder Steinen gelegt oder auch geknetet werden. Für die Mengenbilder sollten konkrete Gegenstände zur Verfügung stehen, die angeordnet und fotografiert werden. Die entstandenen Fotos werden mithilfe eines Fotodruckers ausgedruckt. Danach kann gemeinsam mit den verdeckten Fotos im Kreis das bekannte Gedächtnislegespiel durchgeführt werden, bei dem durch Aufdecken Paare gefunden werden. **Internet Augusta Constantine In the Series Constantine Constantine Income Server Server Server Theorem Constantine Constantine Constantine Constantine Constantine Constantine Proper entografiere and Constantine of the Con** 

 Falls Sie einen Fotodrucker für die Schule anschaffen, achten Sie darauf, dass er die Speicherlesekarten der Kameras schnell erkennt. Wichtig für diese Unterrichtsidee ist es, dass die bisherigen Daten auf den Speicherlesekarten vorher gelöscht werden. Somit ist ein schnelles Ausdrucken der geeigneten Bilder besser möglich, da nicht erst mühselig über die Bildfunktion des Druckers nach den Fotos auf der Speicherkarte gesucht werden muss. Sollten nicht genügend Kameras für die Kleingruppen vorhanden sein, reichen für diese Unterrichtsidee auch ein bis zwei Kameras aus. Diese werden von Gruppe zu Gruppe weitergegeben. Für das Ausdrucken am Ende ist dies sogar besser, weil Sie nur die Daten von einer oder zwei Speicherlesekarten sichten und ausdrucken müssen.

Eine weitere Idee zum fotografischen Umgang mit Zahlen: Die Kinder begeben sich mit der Digitalkamera auf Zahlensuche im Schulhaus und / oder auf den Pausenhof. Sie fotografieren Zahlen an Zimmertüren, im Aufgang, an Klassenzimmern oder an der Hauswand. Sie erkennen, dass uns Zahlen permanent umgeben und auch Hinweise beziehungsweise Orientierungshilfen sein können.

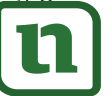

### netzwerk lernen

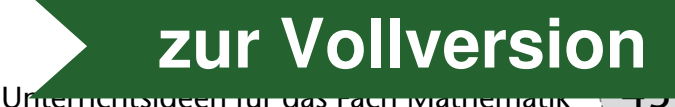

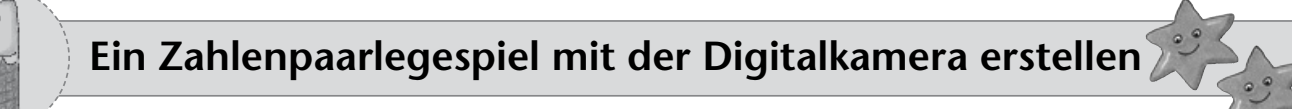

# **Legekarten: Zahlenpaarlegespiel**

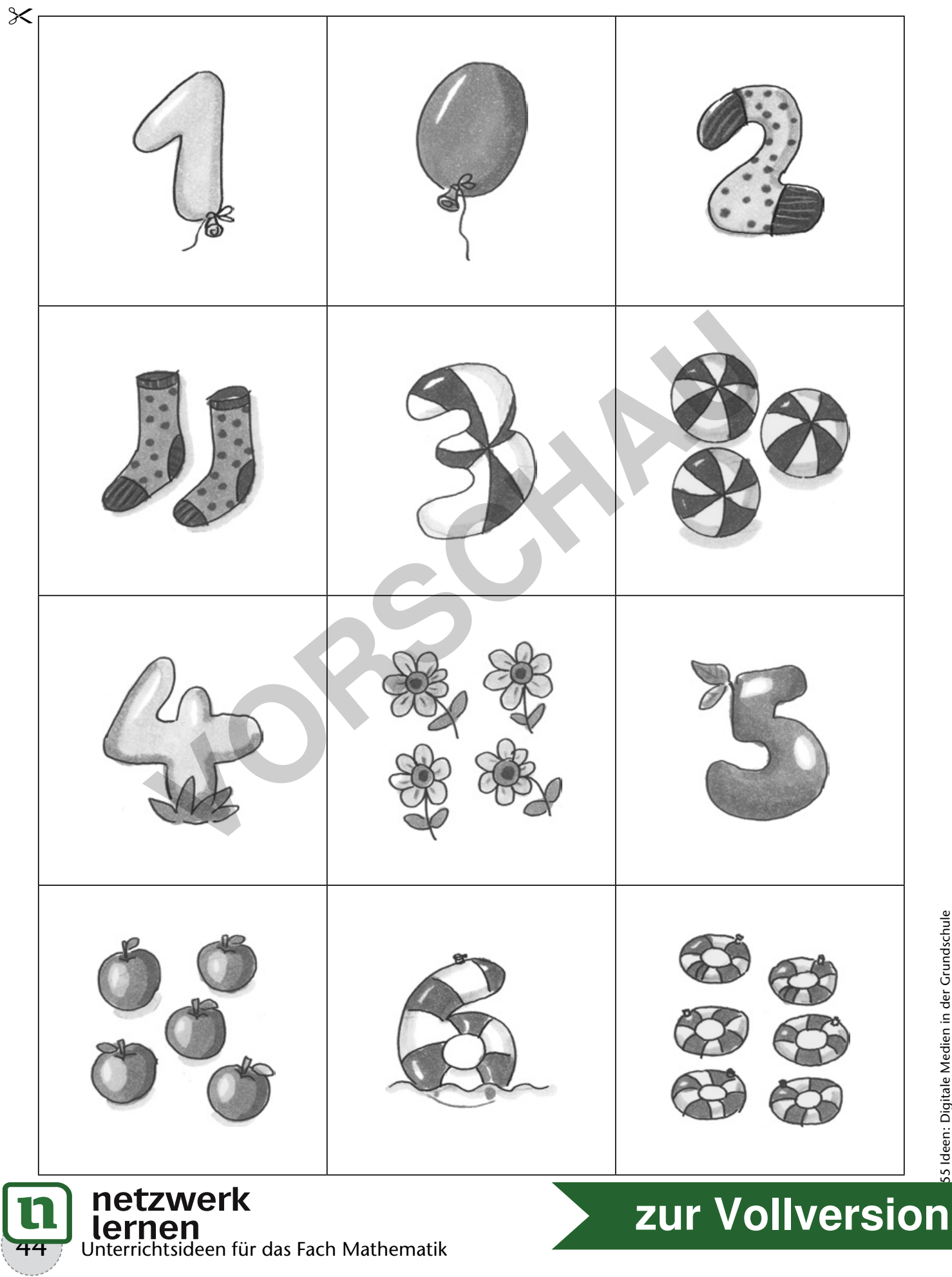

55 Ideen: Digitale Medien in der Grundschule<br>© Auer Verlag 55 Ideen: Digitale Medien in der Grundschule © Auer Verlag

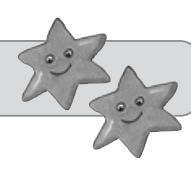

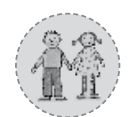

3. und 4. Klasse

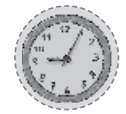

mindestens 45 Minuten

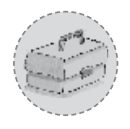

mehrere Computer / Laptops mit dem kostenlosen Animationsprogramm *Pivot Animator*, Beamer oder interaktive Tafel, eventuell USB-Sticks zum Speichern der Dateien

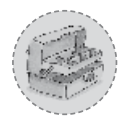

Installieren Sie das Programm auf den Rechnern bzw. lassen Sie es vom Systemadministrator installieren. Gerade das Abspeichern von Bildern ist für jüngere Schüler schwierig. Viele Schulcomputer löschen lokal abgespeicherte Daten nach dem Herunterfahren. Überprüfen Sie dies und speichern Sie die Ergebnisse ggf. auf einem USB-Stick.

## **Durchführung:**

Das Animationsprogramm ist sehr übersichtlich und deswegen bestens für die Arbeit mit Grundschulkindern geeignet. Zeigen Sie zum Einstieg einige Animationen (z. B. *gifs*). Sie können den Kindern auch ein analoges Daumenkino präsentieren. Nun erfahren die Schüler, dass sie selbst eine solche Animation am Computer gestalten dürfen. Präsentieren Sie Ihren Schülern die Funktionen des Programms über den Beamer oder die interaktive Tafel. Lassen Sie die Kinder nun selbst in Kleingruppen Animationen erstellen. Am Ende werden die entstandenen Animationen gemeinsam betrachtet und ausgewertet. cherte Daten nach dem Herunterfahren. Überprüfen Sie di<br>
Sie die Ergebnisse ggf. auf einem USB-Stick.<br> **Führung:**<br> **Intimationsprogramm ist sehr übersichtlich und deswegen best<br>
rundschulkindern geeignet. Zeigen Sie zum Ei** 

Ĩ,

- Das Programm bietet die Möglichkeit, Strichmännchenanimationen zu erstellen und diese vor Hintergründe (Fotos, gemalte Bilder) zu setzen. Man kann die Animationen als *gif-* oder *avi-Datei* umwandeln (exportieren) und sie dann in einem Viedoschnittprogramm mit Musik unterlegen.
- Der Vorteil des Programms liegt in seiner Übersichtlichkeit. Die Einarbeitungszeit ist für Lehrer aufgrund der beschränkten Funktionen gering. Herunterladen kann man sich das Tool beispielsweise unter: **http://www.chip.de**

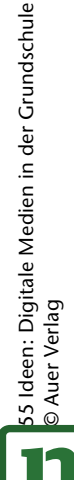

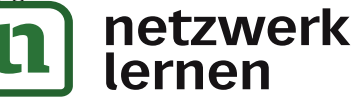

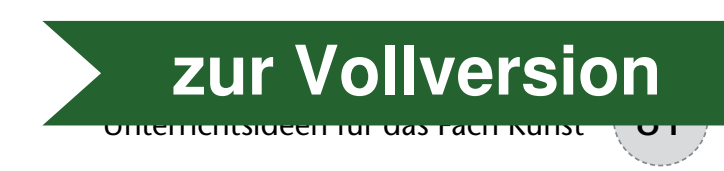

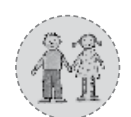

2. bis 4. Klasse

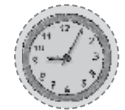

mindestens 90 Minuten

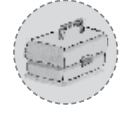

Digitalkameras, Speicherlesegerät oder Übertragungskabel, Drucker oder Kopierer, Farbutensilien

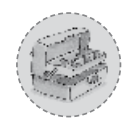

Die Kinder lernen vorab die Porträtfotografie von Andy Warhol kennen. Bei den Kameras sollte überprüft werden, ob die Batterien / Akkus voll sind und ob noch ausreichend Speicherkapazitäten frei sind.

# **Durchführung:**

Die Kinder erstellen in Kleingruppen Porträtfotos voneinander. Vorab sollte besprochen werden, dass dabei nur der Kopf und der Hals fotografiert werden sollten und es sich um eine Nahaufnahme handeln muss. Man könnte den Kindern zum Einstieg deswegen auch "gute" und "schlechte" Porträts zeigen, anhand derer die Schüler die Kriterien finden. Die entstandenen Fotos werden mehrfach schwarz-weiß ausgedruckt. Im Folgenden gestalten die Schüler ihr ausgedrucktes Bild farbig aus. Gut geeignet sind Wachsmalkreiden. Besonders interessant wird es, wenn die Kinder ihr Porträt mehrmals mit unterschiedlichen Farben / Utensilien / Techniken gestalten. Am Ende kann ein Klassenposter mit allen Porträts zusammengesetzt werden. **Inder erstellen in Kleingruppen Porträtfotos voneinander. Voneinander erstellen in Kleingruppen Porträtfotos voneinander. Voneinand um eine Nahufnahme handeln muss. Man könnte den Kinder und meise uggen auch "gute" und "s** 

 Möglich und durchaus sehr reizvoll ist auch die Nachbearbeitung der Fotos auf digitalem Wege. Mit dem kostenfreien Bildbearbeitungsprogramm *Gimp* lassen sich Bilder klonen, verzerren und spiegeln. Außerdem findet man über die Menüleiste viele Kunstfilter, mit denen man das ursprüngliche Foto verändern kann. Das mit vielen Funktionen ausgestattete Programm findet man unter **http://www.gimp.org/**.

Falls Ihre Schüler mit diesem oder einem anderen Bildbearbeitungstool arbeiten, leiten Sie die Kinder zum Abspeichern an. Legen Sie eine Ordnerstruktur auf dem Rechner oder einem USB-Stick an. Gerade bei größeren Bilddateien stürzen Programme regelmäßig ab. Deswegen ist es sinnvoll, den Iststand regelmäßig abzuspeichern. Besonders reizvoll ist Folgendes: Die Kinder überspeichern nicht ihre alte Version, sondern speichern ihre Bilder in regelmäßigen Abständen unter neuem Namen ab (z. B. *Sabine1.jpg*, *Sabine2.jpg* etc.). So kann man sich am Ende den Prozess (von der Originaldatei) bis zum komplett bearbeiteten Foto ansehen.

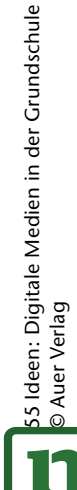

### netzwerk lernen

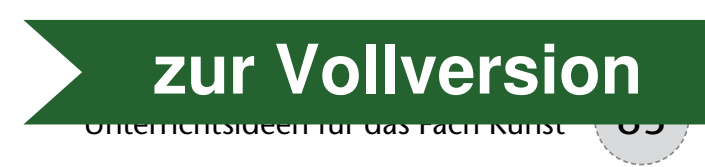